# **QGIS Application - Bug report #17601 QGIS 2.18.14 'save as' from PostGIS table not working**

*2017-12-01 11:36 AM - Mark Falkenberg*

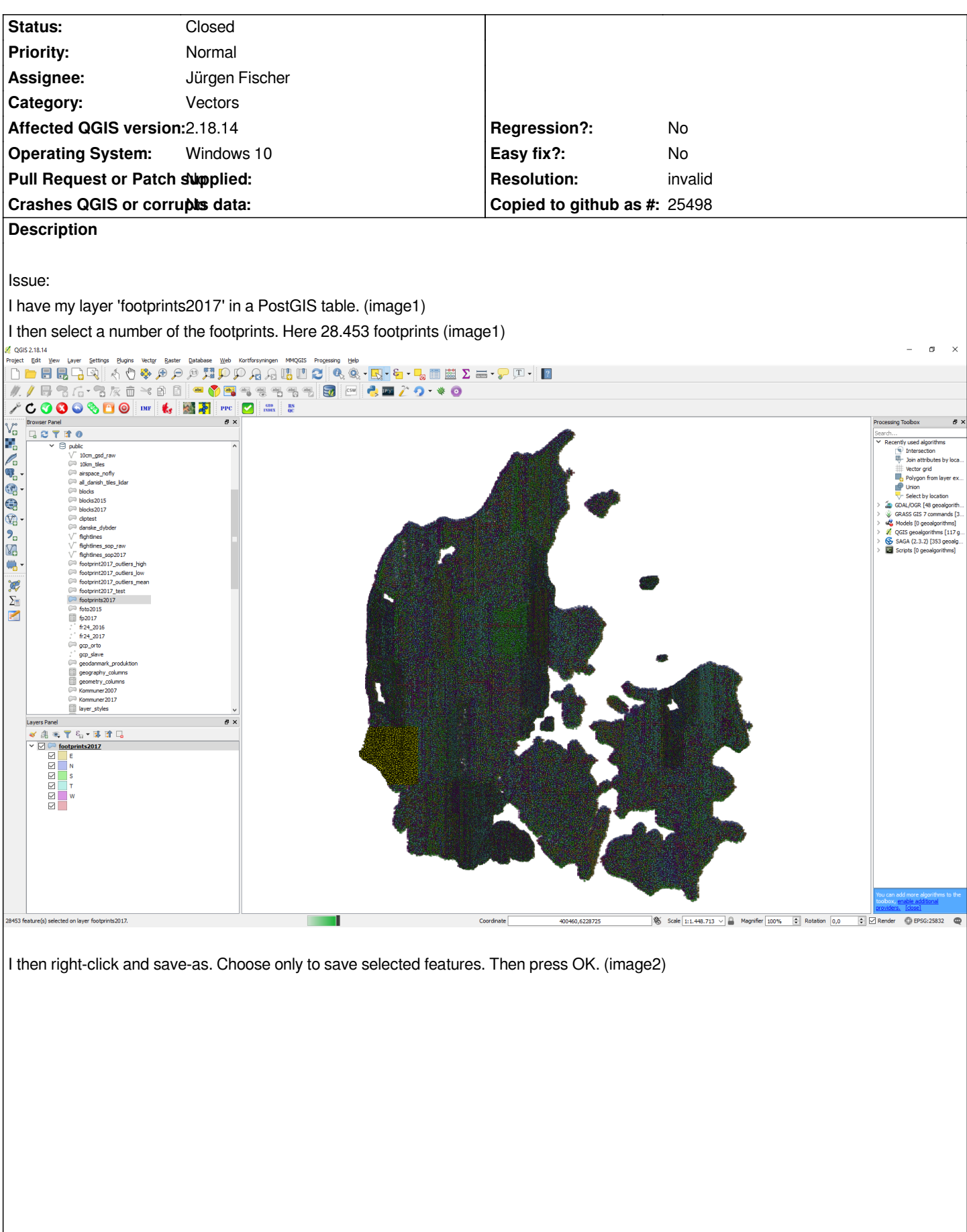

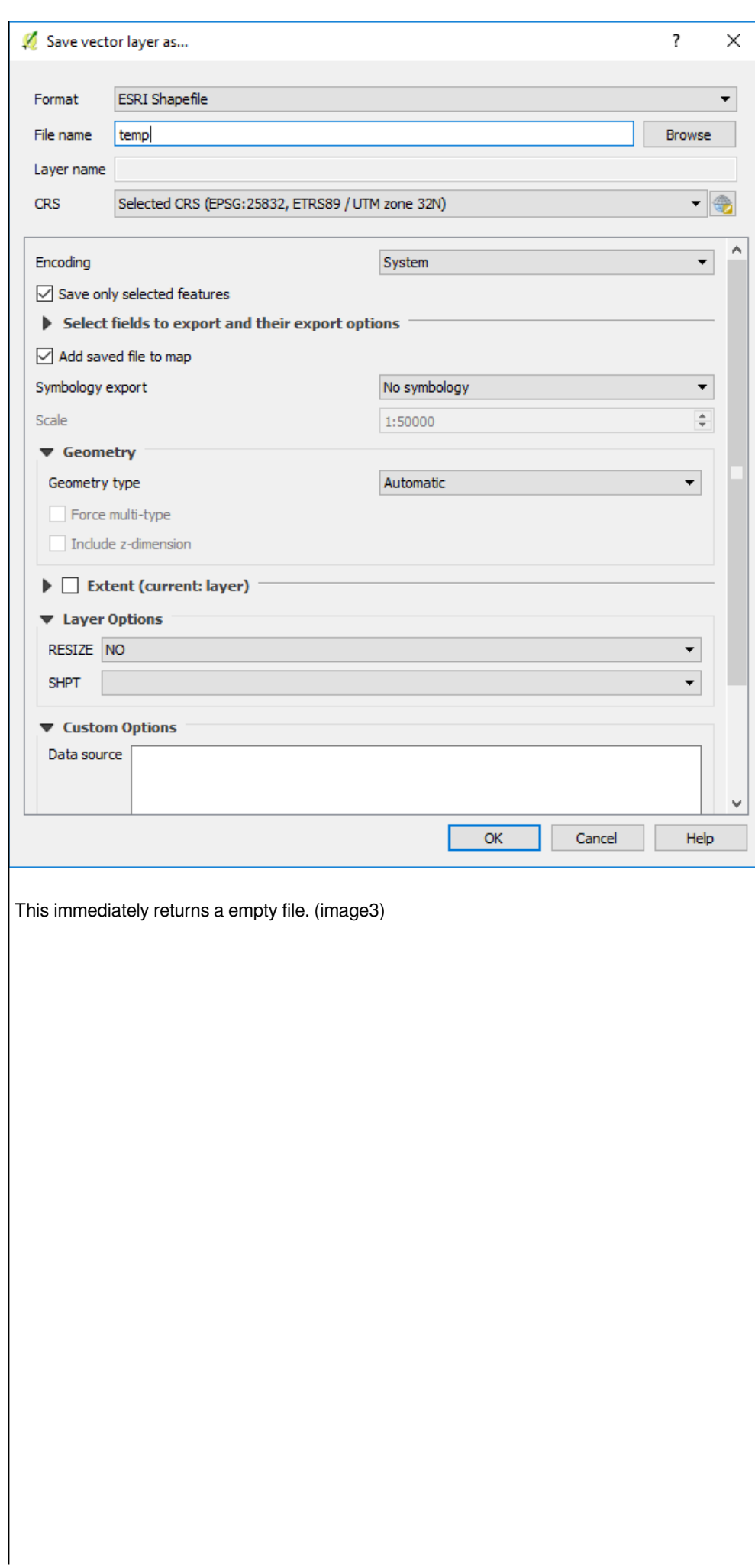

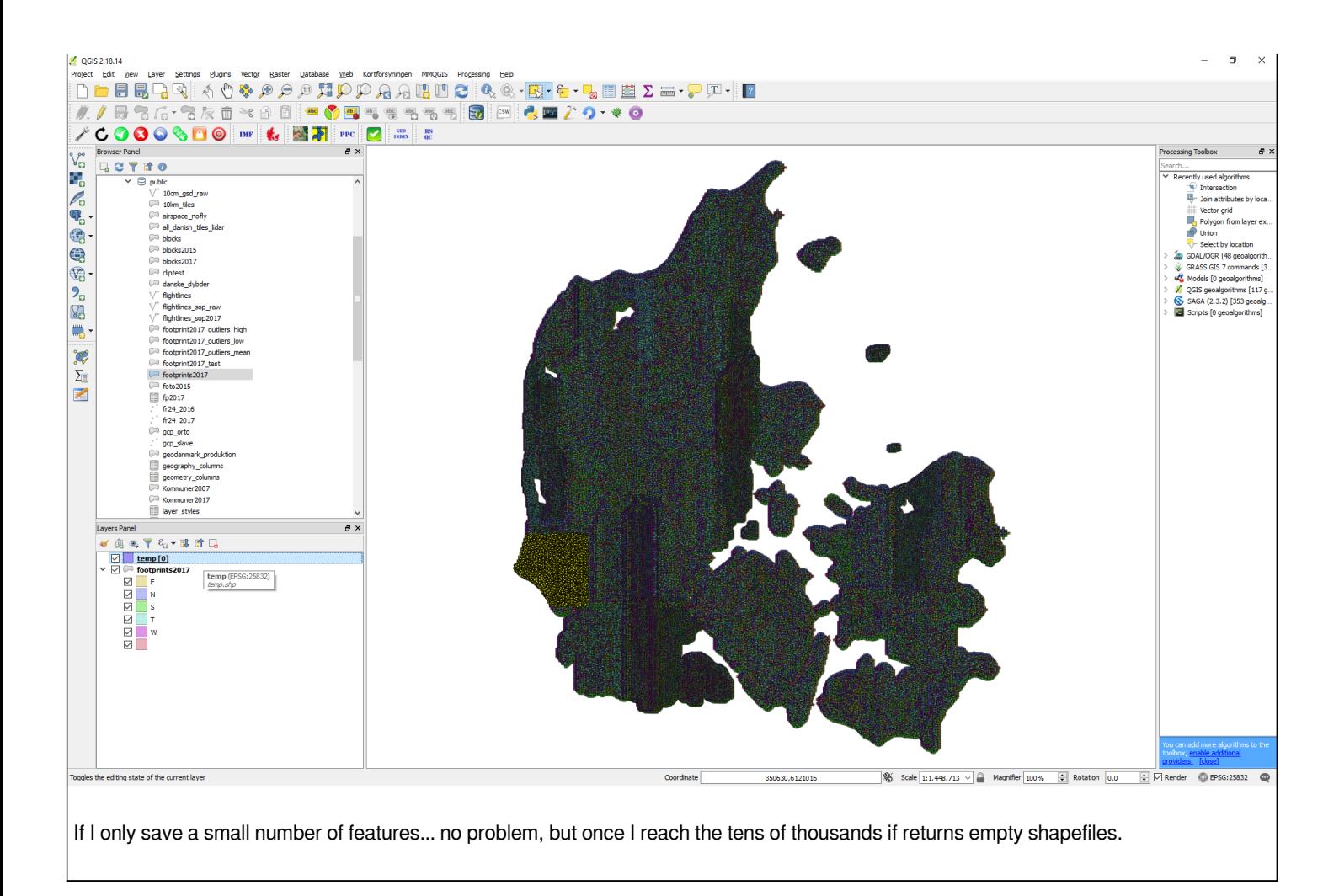

## **History**

# **#1 - 2017-12-01 11:39 AM - Giovanni Manghi**

- *Category changed from Data Provider/PostGIS to Vectors*
- *Status changed from Open to Feedback*
- *1) please provide a dump of your table*
- *2) use a full path in output name instead of just "temp".*

*Cannot replicate here, not even with very large data (just saved this way a 1gb shp from postgis).*

## **#2 - 2017-12-01 12:15 PM - Mark Falkenberg**

*Thank you for the fast reply!*

*Have tried using full path.*

*I am not certain what you mean by 'dump of your table'. please specify. The 'footprint2017' table is several GB when stored locally as a shapefile, can't really upload the whole thing. The 'temp' file is just empty.*

*And just for added information. We are 6 people using QGIS in the office and all six of us have this issue when trying to save more than ~10.000 features from our various databases.*

#### **#3 - 2017-12-01 12:36 PM - Giovanni Manghi**

*Thank you for the fast reply!*

*Have tried using full path.*

*I am not certain what you mean by 'dump of your table'. please specify.*

*The 'footprint2017' table is several GB when stored locally as a shapefile, can't really upload the whole thing. The 'temp' file is just empty.*

*I mean a backup of the table create with the "pg\_dump" tool, so we can restore it here locally and try to replicate the issue. Likely you will have to use an external service to link it here, as there is a 5mb limit for attachments.*

*And just for added information. We are 6 people using QGIS in the office and all six of us have this issue when trying to save more than ~10.000 features from our various databases.*

*understand, but I also said that here there are no issues in saving multiple gb vectors (to shape, geopackage, etc.) on different platforms (linux, windows) using postgis data as sources.*

## **#4 - 2017-12-01 01:11 PM - Mark Falkenberg**

*Before i start with the pg\_dump I just noticed this;*

*When attempting to save i get the following*

*Log message panel message for PostGIS panel:*

*----------------------------------------------------------------------------------------------------*

*2017-12-01T12:51:46 1 NOTICE: WARNING: there is no transaction in progress*

*2017-12-01T12:58:19 1 invalid PostgreSQL layer*

*2017-12-01T13:00:14 1 Query: DECLARE qgis\_5 BINARY CURSOR FOR SELECT st\_asbinary("geom",'NDR'),"imageid"::text FROM*

*"public"."fp\_cap\_test2" WHERE ("imageid"::text='2017\_81\_10\_2\_0029\_00000449'* 

*OR "imageid"::text='2017\_81\_10\_4\_0006\_00001696'* 

*OR "imageid"::text='2017\_81\_10\_4\_0007\_00001870'* 

*OR "imageid"::text='2017\_81\_09\_1\_0021\_00000674'... so on and so on...*

*...*

*...*

*...*

*OR "imageid"::text='2017\_81\_09\_1\_0021\_00000680') Result: 7 (ERROR: stack depth limit exceeded HINT: Increase the configuration parameter "max\_stack\_depth" (currently 2048kB), after ensuring the platform's stack depth limit is adequate.)*

*2017-12-01T13:00:19 1 Query: CLOSE qgis\_6 returned 7 [ERROR: cursor "qgis\_6" does not exist] 2017-12-01T13:00:19 1 NOTICE: NOTICE: there is no transaction in progress*

*----------------------------------------------------------------------------------------------------*

*Any info on how I increase the 'max\_stack\_depth'? Googling I only found a entry in french :)*

# **#5 - 2017-12-01 01:25 PM - Regis Haubourg**

*Hi,* 

*See https://www.postgresql.org/docs/9.4/static/runtime-config-resource.html*

*I think you have issues with your postgresql.conf. Maybe you can share it (though this is not a QGIS specific issue)?*

# **#6 - 2017-12-01 07:19 PM - Giovanni Manghi**

- *Resolution set to invalid*
- *Status changed from Feedback to Closed*

*Reopen if by chance you find that this is really a QGIS issue (which at the moment does not seems the case).*

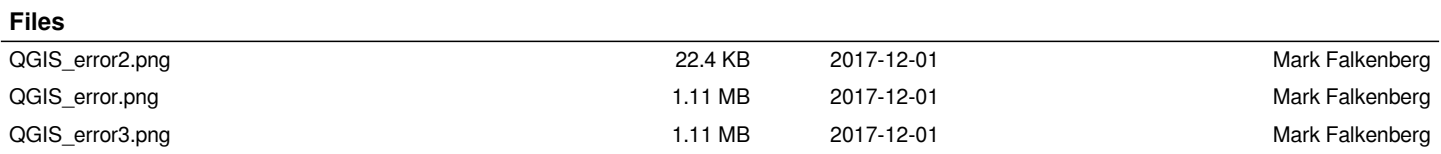